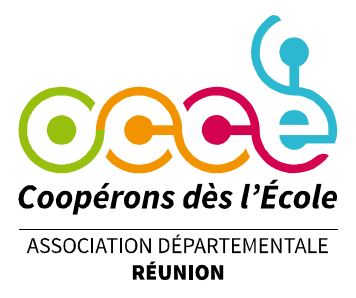

## **Obtenir sa carte de mandataire Comment procéder sur Retkoop ?**

Connectez-vous à Retkoop [\(https://www.retkoop.occe.coop/debut.php\)](https://www.retkoop.occe.coop/debut.php) à l'aide de votre identifiant

(974-n°affiliation) et de votre mot de passe.

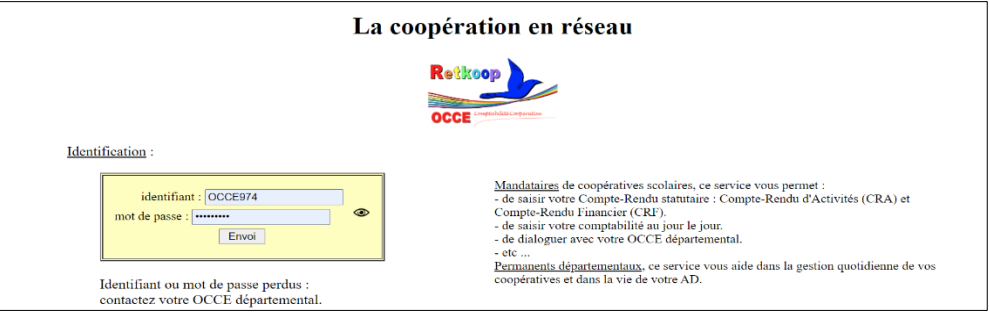

Sur votre page d'accueil, cliquez sur l'onglet « Identité de la coop » puis sur l'onglet « les adhésions »

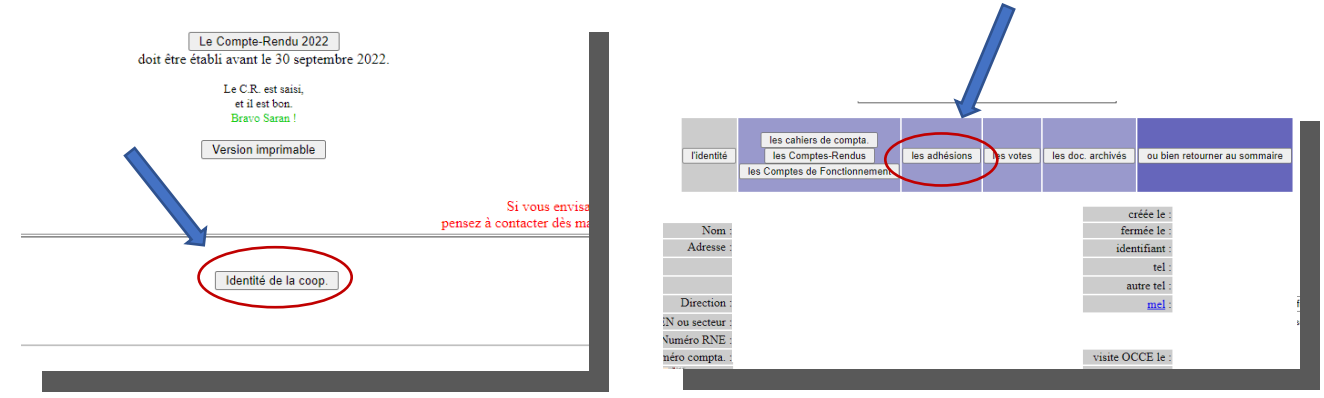

En bas de la page adhésion, plusieurs onglets vous permettent d'imprimer le document souhaité : attestation d'adhésion, certificat d'assurance, cartes d'adhérents élèves pré-remplies et notamment votre carte de mandataire ...

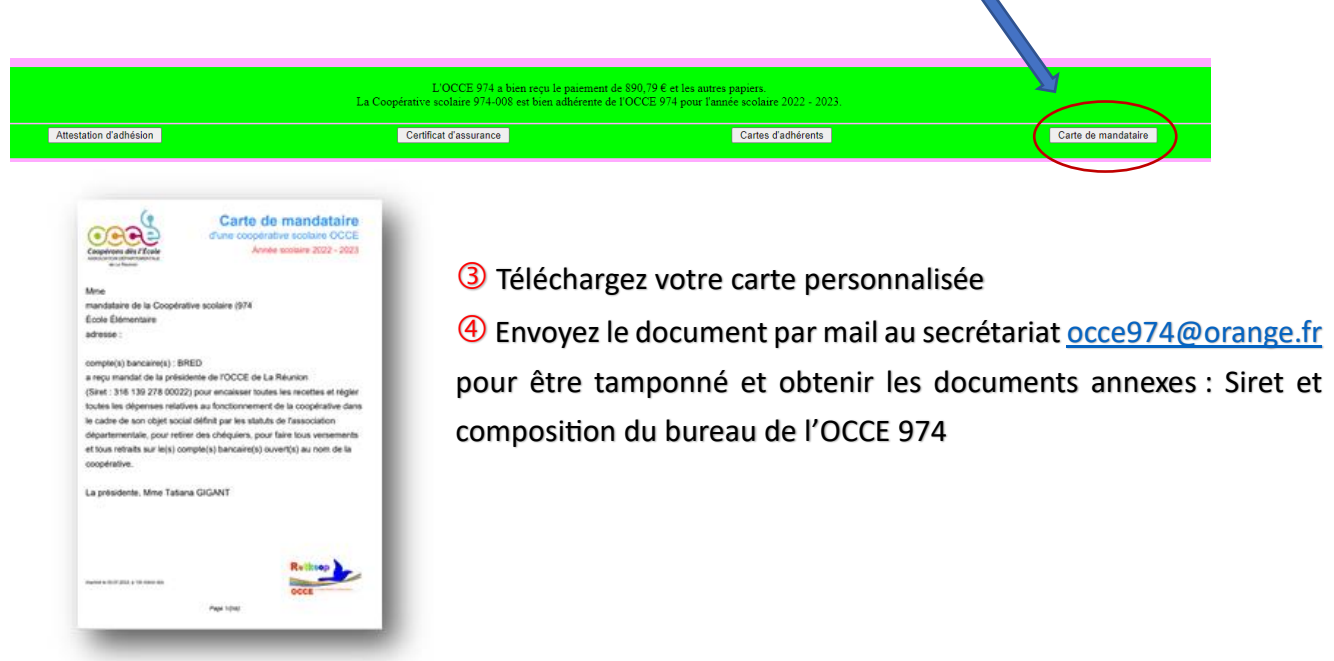